# **pyfoobar**

**Jul 29, 2019**

# Contents

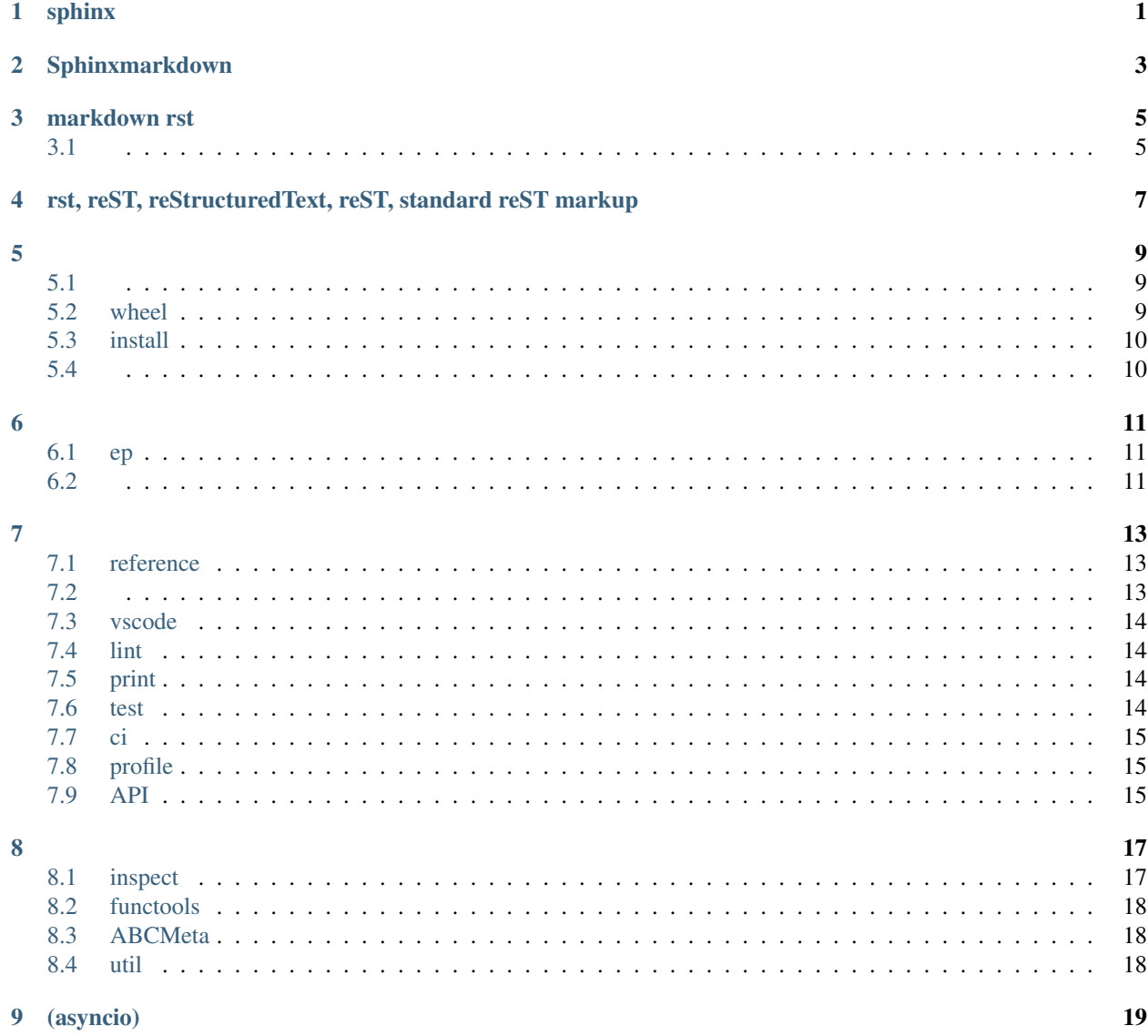

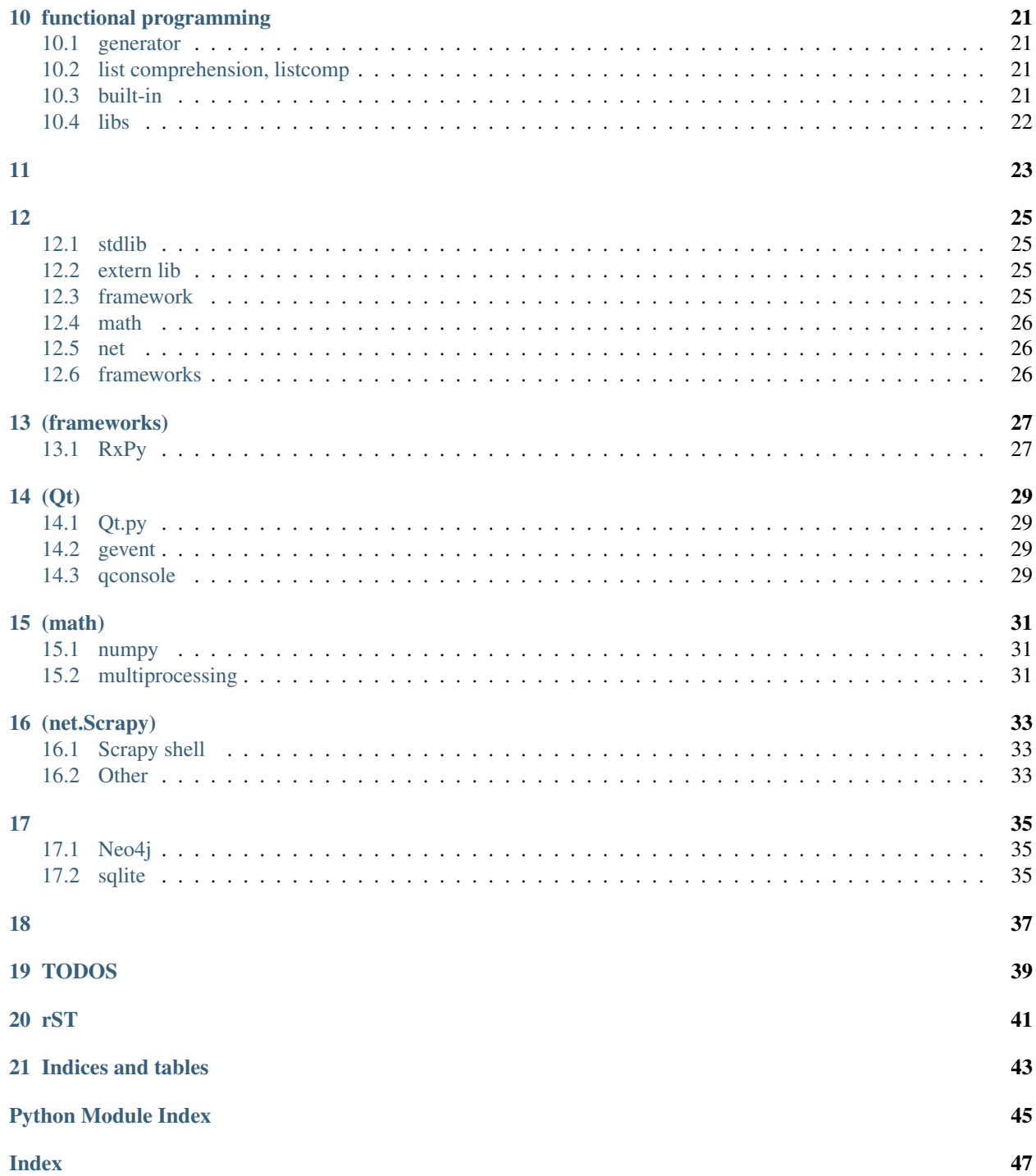

sphinx

<span id="page-4-0"></span>http://openalea.gforge.inria.fr/doc/openalea/doc/\_build/html/source/sphinx/rest\_ ˓<sup>→</sup>syntax.html

# Sphinxmarkdown

<span id="page-6-0"></span>This is my answer, taken from [StackOverflow](http://stackoverflow.com/a/33797841/322283)

[example](https://github.com/serra/sphinx-with-markdown)

[document](https://recommonmark.readthedocs.io)

You can use Markdown and reStructuredText in the same Sphinx project. How to do this is succinctly documented on [Read The Docs.](http://docs.readthedocs.org/en/latest/getting_started.html#in-markdown) Install recommonmark (pip install recommonmark) and then edit conf.py:

```
from recommonmark.parser import CommonMarkParser
source_parsers = {
    '.md': CommonMarkParser,
}
source_suffix = ['.rst', '.md']
```
markdown rst

```
class recommonmark.transform.AutoStructify(*args, **kwargs)
    Bases: docutils.transforms.Transform
```
Automatically try to transform blocks to sphinx directives.

```
This class is designed to handle AST generated by CommonMarkParser.
```

```
import recommonmark.transform
github_doc_root = 'https://github.com/rtfd/recommonmark/tree/master/doc/'
def setup(app):
   app.add_config_value('recommonmark_config', {
            'url_resolver': lambda url: github_doc_root + url,
            'auto_toc_tree_section': 'Contents',
            }, True)
   app.add_transform(recommonmark.transform.AutoStructify)
```

```
### ```eval_rst
### .. autoclass:: recommonmark.transform.AutoStructify
### :show-inheritance:
###
```
- *[Lang](#page-20-0)*
- *[Libs](#page-28-0)*
- *[Algo](#page-26-0)*

# <span id="page-8-1"></span>**3.1**

Line numbers and highlights

emphasis-lines: highlights the lines.

linenos: shows the line numbers as well.

caption: shown at the top of the code block.

name: may be referenced with *:ref:* later.

Listing 1: An example code-block with everything turned on.

 # Comment line import System System.run\_emphasis\_line # Long lines in code blocks create a auto horizontal scrollbar System.exit!

# <span id="page-10-0"></span>rst, reST, reStructuredText, reST, standard reST markup

https://zh-sphinx-doc.readthedocs.io/en/latest/rest.html

#### English Version

http://www.sphinx-doc.org/en/master/usage/restructuredtext/basics.html

```
https://my-study-restructuredtext.readthedocs.io/en/latest/
http://openalea.gforge.inria.fr/doc/openalea/doc/_build/html/source/sphinx/rest_
˓→syntax.html
```
#### sphinx-quickstart

```
doc/content.rst
sphinx-build docs/ docs/build
http://www.sphinx-doc.org/en/stable/usage/quickstart.html
```
#### sphinx.ext.autodoc

https://www.sphinx-doc.org/en/master/usage/extensions/autodoc.html

# <span id="page-12-1"></span><span id="page-12-0"></span>**5.1**

:

distutils, setuptools, distribute, distutils, distlib

:

pbr, https://pypi.org/project/pbr/

# <span id="page-12-2"></span>**5.2 wheel**

### **5.2.1 jarwheel**

```
# package a wheel
python setup.py bdist_wheel
# run cmd line from wheel
python wheel-0.21.xxx.whl/wheel -h
# another example
python foobar.zip
# eq
PYTHONPATH=foobar.zip python -m __main__
# another example
python foobar.zip/mymod
PYTHONPATH=foobar.zip python -m mymod.__main__
```
### **5.2.2**

```
python setup.py bdist_wheel upload -r testpypi
```
# <span id="page-13-0"></span>**5.3 install**

easy\_install, Egg

### **5.3.1 pip**

pi[phttps://pip.readthedocs.io/en/stable/user\\_guide](https://pip.readthedocs.io/en/stable/user_guide)

```
# installpi
pip install numpy --timeout 60
pip install -i https://testpypi.python.org/pypi ceilometer
```
pip freeze

# <span id="page-13-1"></span>**5.4**

```
setup.py sdist
python setup.py register -r testpypi
python setup.py sdist upload -r testpypi
```
## <span id="page-14-1"></span><span id="page-14-0"></span>**6.1 ep**

Entry points are a simple way for distributions to "advertise" Python objects (such as functions or classes) for use by other distributions.

### **6.1.1 entry\_point\_inspector:**

```
epi group list
epi group show gui_scripts
epi ep show gui_scripts spyder
```
### **6.1.2 pkg\_resources**

### <span id="page-14-2"></span>**6.2**

#### **6.2.1 stevedore**

#### [stevedore](https://pypi.org/project/stevedore/)

Python makes loading code dynamically easy, allowing you to configure and extend your application by discovering and loading extensions ("plugins") at runtime. Many applications implement their own library for doing this, using import or importlib. stevedore avoids creating yet another extension mechanism by building on top of setuptools entry points. The code for managing entry points tends to be repetitive, though, so stevedore provides manager classes for implementing common patterns for using dynamically loaded extensions.

#### Pythonstevedore

http://yansu.org/2013/06/09/learn-python-stevedore-module-**in**-detail.html

# <span id="page-16-1"></span><span id="page-16-0"></span>**7.1 reference**

https://github.com/jobbole/awesome-python-cn

# <span id="page-16-2"></span>**7.2**

### **7.2.1 virtual env**

```
virtualenv venv --system-site-package
```
### **7.2.2 pip**

config windows: C:\Users\tony\AppData\Roaming\pip\pip.ini

```
[global]
timeout = 60index-url = https://pypi.tuna.tsinghua.edu.cn/simple
trusted-host = pypi.python.org
              pypi.org
               files.pythonhosted.org
              pypi.tuna.tsinghua.edu.cn
```
# <span id="page-17-0"></span>**7.3 vscode**

### **7.3.1 config for windows**

```
{
   "cmake-tools-helper.cmake_download_path": "c:\\Users\\tony\\.
˓→vscode\\extensions\\maddouri.cmake-tools-helper-0.2.1\\cmake_download",
   "workbench.startupEditor": "newUntitledFile",
    "workbench.colorTheme": "Electron Highlighter",
    "terminal.integrated.shell.windows": "C:\\WINDOWS\\System32\\cmd.exe",
    "terminal.integrated.shellArgs.windows" : ["/K",
˓→"C:\\Users\\tony\\Anaconda3\\Scripts\\activate.bat", "C:\\Users\\tony\\Anaconda3"],
    "git.enableSmartCommit": true,
   "git.autofetch": true,
   "editor.suggestSelection": "first",
   "vsintellicode.modify.editor.suggestSelection": "automaticallyOverrodeDefaultValue
ightharpoonup",
    "python.jediEnabled": false
}
```
### **7.3.2 config for linux**

linux path: /home/tony/.pip/pip.conf

```
[global]
index-url = http://mirrors.aliyun.com/pypi/simple/
[install]
trusted-host=mirrors.aliyun.com
```
# <span id="page-17-1"></span>**7.4 lint**

# <span id="page-17-2"></span>**7.5 print**

**from pprint import** pprint

## <span id="page-17-3"></span>**7.6 test**

### **7.6.1 unit test**

test\_

### <span id="page-18-3"></span>**7.6.2 nosetests**

**7.6.3 tox**

## <span id="page-18-0"></span>**7.7 ci**

TODO gerrit JenkinsCI Travis Zuul: Sonar

# <span id="page-18-1"></span>**7.8 profile**

```
examples.profile.use_cprofile.note()
     python -m cProfile -s time myscript.py
     KCacheGrindValgrind
     pyprof2calltreecProfileValgrind -o
     pypyCPython
     python -m memory_profiler script.py
     memory_profiler
     using memoryview
     time.perf_counter()
     timeit
     profile
examples.profile.use_cprofile.x()
```

```
>>> dis.dis(x)
dispython
```
# <span id="page-18-2"></span>**7.9 API**

sphinx

```
.. deprecated:: 1.1
```
warnings warnings.warn()

```
warnings.warn("turn_left is deprecated sin Version 1.1, use trun instead")
```
debtcollector

```
from debtcollector import moves
@move.moved_method("turn",version="1.1")
```

```
class examples.lang.slots.Point(x, y)
    Bases: object
    x
    y
examples.lang.slots.use_namedtuple()
    collections.namedtuple("Foobar", ["x", "y"])
class examples.lang.api.UseDebtcollector
    Bases: object
```
<span id="page-20-2"></span><https://docs.openstack.org/debtcollector/latest/user/index.html>

A collection of Python deprecation patterns and strategies that help you collect your technical debt in a nondestructive manner. The goal of this library is to provide well documented developer facing deprecation patterns that start of with a basic set and can expand into a larger set of patterns as time goes on. The desired output of these patterns is to apply the warnings module to emit DeprecationWarning or PendingDeprecationWarning or similar derivative to developers using libraries (or potentially applications) about future deprecations.

```
trun(direction='left')
```

```
trun_left()
    Deprecated since version 1.1.
```
## <span id="page-20-1"></span>**8.1 inspect**

inspect - Get useful information from live Python objects.

# <span id="page-21-5"></span><span id="page-21-0"></span>**8.2 functools**

## <span id="page-21-1"></span>**8.3 ABCMeta**

sixPythonPython 2.x Python 3.x @six.add\_metaclass(MetaClass) PythonmetaclassPythonabcsix @six.add\_metaclass(abc.ABCMeta)

```
import six
import abc
@six.add_metaclass(abc.ABCMeta)
class PluginBase(object) :
    pass
```
### **8.3.1 super(), mro()**

mro method resolution order

## <span id="page-21-2"></span>**8.4 util**

### **8.4.1 print**

```
num = 1print(f"coroutine_{num} start")
```
### <span id="page-21-4"></span>**8.4.2 import**

```
examples.lang.import.import_module()
    import module from module file
```

```
examples.lang.import.import_source()
    import from source file
```
### <span id="page-21-3"></span>**8.4.3 function**

examples.lang.fun.**func**(*a: int*, *b: dict*)  $\rightarrow$  set function with annotation

# <span id="page-22-0"></span>CHAPTER<sup>9</sup>

(asyncio)

functional programming

## <span id="page-24-1"></span><span id="page-24-0"></span>**10.1 generator**

inspect.isgeneratrofunction() inspect.getgeneratorstate()

genexpr

 $1 = [1, 2, 3, 4]$ g = (i **for** i **in** l)

## <span id="page-24-2"></span>**10.2 list comprehension, listcomp**

```
[ str(i) for i in [1,2,4]]
{ x:x.upper() for x in ["hello", "world"]}
{ x.upper() for x in ["hello", "world"]}
```
# <span id="page-24-3"></span>**10.3 built-in**

```
map(func, iterable)
filter(func or None, iterable)
enumerate(iterable[, start])
sorted(iterable, key=None, reverse=False)
any(iterable)
all(iterable)
zip(iter1[,iter2])
```
## <span id="page-25-0"></span>**10.4 libs**

#### **10.4.1 first**

```
from first import first
first([-1,0,1,2], key=lambda x: x>0)
def greater_than_zero(n):
    return n > 0
first(iterable, key = greater_than_zero)
```
### **10.4.2 functools**

['RLock', 'WRAPPER\_ASSIGNMENTS', 'WRAPPER\_UPDATES', 'cmp\_to\_key', 'get\_cache\_token', 'lru\_cache', 'namedtuple', 'partial', 'partialmethod', 'recursive\_repr', 'reduce', 'singledispatch', 'total\_ordering', 'update\_wrapper', 'wraps']

```
import functools
from first import first
def greater_than(number, min=0):
   return number > min
first(iterable, key = functools.partial(greater_than, min = 42))
```
#### **10.4.3 operator**

['abs', 'add', 'and\_', 'attrgetter', 'concat', 'contains', 'countOf', 'delitem', 'eq', 'floordiv', 'ge', 'getitem', 'gt', 'iadd', 'iand', 'iconcat', 'ifloordiv', 'ilshift', 'imatmul', 'imod', 'imul', 'index', 'indexOf', 'inv', 'invert', 'ior', 'ipow', 'irshift', 'is\_', 'is\_not', 'isub', 'itemgetter', 'itruediv', 'ixor', 'le', 'length\_hint', 'lshift', 'lt', 'matmul', 'methodcaller', 'mod', 'mul', 'ne', 'neg', 'not\_', 'or\_', 'pos', 'pow', 'rshift', 'setitem', 'sub', 'truediv', 'truth', 'xor']

```
import operator
import functools import partial
import first
frist(iterable, key = partial(operator.le, 0))
```
### **10.4.4 itertools**

['accumulate', 'chain', 'combinations', 'combinations\_with\_replacement', 'compress', 'count', 'cycle', 'dropwhile', 'filterfalse', 'groupby', 'islice', 'permutations', 'product', 'repeat', 'starmap', 'takewhile', 'tee', 'zip\_longest']

#### <span id="page-26-4"></span><span id="page-26-0"></span>examples.algorithm.**use\_collection**()

- set add,clear,copy,difference,difference\_update,discard,intersection, intersection\_update,isdisjoint,issubset,issuperset,pop,remove, symmetric\_difference,symmetric\_difference\_update,union,update
- dict clear,copy,fromkeys,get,items,keys,pop,popitem,setdefault,update,values
- list append,clear,copy,count,extend,index,insert,pop,remove,reverse,sort

#### tuple count,index

```
examples.algorithm.use_bisect.use_bisect()
```
#### bisect

#### blistbintree

<span id="page-26-3"></span>examples.algorithm.use\_defaultdict.**add\_animal\_in\_family**(*species*, *animal*, *family*) collections.defaultdict

<span id="page-26-1"></span>examples.algorithm.memoization.**memoized\_sin** functools.lru\_cache(maxsize)

## <span id="page-28-5"></span><span id="page-28-1"></span><span id="page-28-0"></span>**12.1 stdlib**

#### **12.1.1 os**

```
import os
# Determine path to this module
OPENSHOT_PATH = os.path.dirname(os.path.realpath(__file__))
```
#### **12.1.2 datetime**

datetime, pytz, ios8601

### <span id="page-28-2"></span>**12.2 extern lib**

pythonAPI

*[gui-lib](#page-32-0)*

# <span id="page-28-3"></span>**12.3 framework**

### <span id="page-28-4"></span>**12.3.1 gevent**

```
examples.libs.use_gevent.asyncfun()
    start a group async task
examples.libs.use_gevent.joinall()
examples.libs.use_gevent.use_Actor()
```
Actor: a higher level concurrency model popularized by the language Erlang

```
examples.libs.use_gevent.use_Greenlet()
    Greenlet : thread
examples.libs.use_gevent.use_zmq()
    gevent-zmq
```
# <span id="page-29-0"></span>**12.4 math**

*[math](#page-34-0)*

# <span id="page-29-1"></span>**12.5 net**

*[net](#page-36-0)*

# <span id="page-29-2"></span>**12.6 frameworks**

*[framework](#page-30-0)*

# (frameworks)

## <span id="page-30-2"></span><span id="page-30-1"></span><span id="page-30-0"></span>**13.1 RxPy**

examples.frm.rxpy.**userx**() document <https://rxpy.readthedocs.io/en/latest/> reactive programming in python: <https://auth0.com/blog/reactive-programming-in-python/> ReactiveX : <http://reactivex.io/> observable, observer/subscribe, subject data stream

toolbox = filter, create, transform, unify

event-driven programming: handling any event to trigger the corresponding action

reactive: wrap data into the reactive system as events

## (Qt)

## <span id="page-32-5"></span><span id="page-32-1"></span><span id="page-32-0"></span>**14.1 Qt.py**

#### **14.1.1**

https://github.com/codito/pyqtkeybind

## <span id="page-32-2"></span>**14.2 gevent**

## <span id="page-32-3"></span>**14.3 qconsole**

```
class examples.libs.qt.iconsole.MainWindow
    Bases: PyQt5.QtWidgets.QMainWindow
```
A window that contains a single Qt console.

#### **shutdown\_kernel**()

```
examples.libs.qt.iconsole.make_jupyter_widget_with_kernel()
     Start a kernel, connect to it, and create a RichJupyterWidget to use it
```

```
examples.libs.qt.inprocess.show()
```
An example of embedding a RichJupyterWidget with an in-process kernel. We recommend using a kernel in a separate process as the normal option - see embed\_qtconsole.py for more information. In-process kernels are not well supported. To run this example:

python3 inprocess\_qtconsole.py

(math)

<span id="page-34-1"></span><span id="page-34-0"></span>**15.1 numpy**

<span id="page-34-2"></span>**15.2 multiprocessing**

## (net.Scrapy)

### <span id="page-36-1"></span><span id="page-36-0"></span>**16.1 Scrapy shell**

testing XPath or CSS expressions

scrapy.cfg:

[settings] shell = bpython

```
from scrapy.shell import inspect_response
inspect_response(response, self)
```
https://docs.scrapy.org/en/latest/topics/extensions.html#debugger-extension

```
class scrapy.extensions.debug.Debugger
Invokes a Python debugger inside a running Scrapy process when a SIGUSR2 signal is
˓→received. After the debugger is exited, the Scrapy process continues running
˓→normally.
```
## <span id="page-36-2"></span>**16.2 Other**

#### **16.2.1 ScreenShot**

[Splash - A javascript rendering service](https://docs.scrapy.org/en/latest/topics/item-pipeline.html#take-screenshot-of-item) Splash is a javascript rendering service. It's a lightweight web browser with an HTTP API, implemented in Python 3 using Twisted and QT5. The (twisted) QT reactor is used to make the service fully asynchronous allowing to take advantage of webkit concurrency via QT main loop.

<span id="page-38-0"></span>ORM RMDB NoSQL

# <span id="page-38-1"></span>**17.1 Neo4j**

http://neo4j.com.cn/public/docs/index.html

# <span id="page-38-2"></span>**17.2 sqlite**

- <span id="page-40-0"></span>• Full Stack Python
	- https://www.fullstackpython.com/
- Nodeclub

Node.js MongoDB http://cnodejs.org/ https://github.com/cnodejs/nodeclub/

• Neo4j

http://neo4j.com.cn/

<span id="page-42-0"></span>TODOS

rST

<span id="page-44-0"></span>:

https://github.com/zhaojiedi1992/My\_Study\_ReStructuredText

: ================ ================ ================ ---------------- ---------------- ---------------- . . . . . . . . . . `````````  $\sim$  . . . . . . .

Indices and tables

- <span id="page-46-0"></span>• genindex
- modindex
- search

# Python Module Index

#### <span id="page-48-0"></span>e

```
examples.algorithm, 23
examples.algorithm.memoization, 23
examples.algorithm.use_bisect, 23
examples.algorithm.use_defaultdict, 23
examples.frm.rxpy, 27
examples.lang.api, 17
examples.lang.fun, 18
examples.lang.import, 18
examples.lang.slots, 17
examples.libs.qt.iconsole, 29
examples.libs.qt.inprocess, 29
examples.libs.use_gevent, 25
examples.profile.use_cprofile, 15
```
### Index

## <span id="page-50-0"></span>A

add\_animal\_in\_family() (*in module examples.algorithm.use\_defaultdict*), [23](#page-26-4) asyncfun() (*in module examples.libs.use\_gevent*), [25](#page-28-5) AutoStructify (*class in recommonmark.transform*), [5](#page-8-2)

## E

examples.algorithm (*module*), [23](#page-26-4) examples.algorithm.memoization (*module*), [23](#page-26-4) examples.algorithm.use\_bisect (*module*), [23](#page-26-4) examples.algorithm.use\_defaultdict (*module*), [23](#page-26-4) examples.frm.rxpy (*module*), [27](#page-30-2) examples.lang.api (*module*), [17](#page-20-3) examples.lang.fun (*module*), [18](#page-21-5) examples.lang.import (*module*), [18](#page-21-5) examples.lang.slots (*module*), [17](#page-20-3) examples.libs.qt.iconsole (*module*), [29](#page-32-5) examples.libs.qt.inprocess (*module*), [29](#page-32-5) examples.libs.use\_gevent (*module*), [25](#page-28-5) examples.profile.use\_cprofile (*module*), [15](#page-18-3)

## F

func() (*in module examples.lang.fun*), [18](#page-21-5)

# I

import\_module() (*in module examples.lang.import*), [18](#page-21-5)

import\_source() (*in module examples.lang.import*), [18](#page-21-5)

# J

joinall() (*in module examples.libs.use\_gevent*), [25](#page-28-5)

### M

MainWindow (*class in examples.libs.qt.iconsole*), [29](#page-32-5)

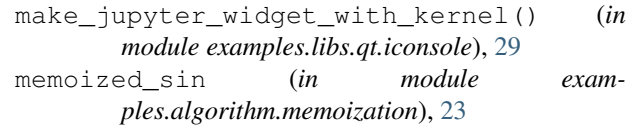

### N

note() (*in module examples.profile.use\_cprofile*), [15](#page-18-3)

### P

Point (*class in examples.lang.slots*), [17](#page-20-3)

### S

```
show() (in module examples.libs.qt.inprocess), 29
shutdown kernel() (exam-
       ples.libs.qt.iconsole.MainWindow method),
       29
```
### T

```
trun() (examples.lang.api.UseDebtcollector method),
         17
```
trun\_left() (*examples.lang.api.UseDebtcollector method*), [17](#page-20-3)

### U

- use\_Actor() (*in module examples.libs.use\_gevent*), [25](#page-28-5)
- use\_bisect() (*in module examples.algorithm.use\_bisect*), [23](#page-26-4)
- use\_collection() (*in module examples.algorithm*), [23](#page-26-4)
- use\_Greenlet() (*in module examples.libs.use\_gevent*), [26](#page-29-3)
- use\_namedtuple() (*in module examples.lang.slots*), [17](#page-20-3)

use\_zmq() (*in module examples.libs.use\_gevent*), [26](#page-29-3) UseDebtcollector (*class in examples.lang.api*), [17](#page-20-3) userx() (*in module examples.frm.rxpy*), [27](#page-30-2)

### X

x (*examples.lang.slots.Point attribute*), [17](#page-20-3)

x() (*in module examples.profile.use\_cprofile*), [15](#page-18-3)

# Y

y (*examples.lang.slots.Point attribute*), [17](#page-20-3)